### Evaluation of the System and Station Diagnosis of the Diagnostic Package PNIODiag

FB126 "PNIODiag"

System and background description • February 2012

# **Applikationen & Tools**

Answers for industry.

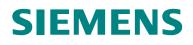

#### **Siemens Industry Online Support**

This article is taken from the Siemens Industry Online Support. The following link takes you directly to the download page of this document:

http://support.automation.siemens.com/WW/view/en/26996747

#### Caution

The functions and solutions described in this article confine themselves to the realization of the automation task predominantly. Please take into account furthermore that corresponding protective measures have to be taken up in the context of Industrial Security when connecting your equipment to other parts of the plant, the enterprise network or the Internet. Further information can be found under the Item-ID 50203404.

http://support.automation.siemens.com/WW/view/en/50203404

If you have any questions concerning this document please e-mail us to the following address:

online-support.industry@siemens.com

You can also actively use our Technical Forum from the Service & Support Portal regarding this subject. Add your questions, suggestions and problems and discuss them together in our strong forum community:

http://www.siemens.com/forum-applications

## SIEMENS

Structure of the Diagnostic Package PNIO

1

2

3

4

5

Function Block FB126

System Status Information in the Instance DB of FB126

Station Status Information in the Data Block DB200 (Global DB)

### SIMATIC Evaluation of the System and Station Diagnosis of the Diagnostic Package PNIODiag

History

Copyright 
Siemens AG 2012 All rights reserved

<Sub title>

### Warranty and liability

Note

The Application Examples are not binding and do not claim to be complete regarding the circuits shown, equipping and any eventuality. The Application Examples do not represent customer-specific solutions. They are only intended to provide support for typical applications. You are responsible for ensuring that the described products are used correctly. These application examples do not relieve you of the responsibility to use safe practices in application, installation, operation and maintenance. When using these Application Examples, you recognize that we cannot be made liable for any damage/claims beyond the liability clause described. We reserve the right to make changes to these Application Examples at any time without prior notice. If there are any deviations between the recommendations provided in these application examples and other Siemens publications – e.g. Catalogs – the contents of the other documents have priority.

We do not accept any liability for the information contained in this document.

Any claims against us – based on whatever legal reason – resulting from the use of the examples, information, programs, engineering and performance data etc., described in this Application Example shall be excluded. Such an exclusion shall not apply in the case of mandatory liability, e.g. under the German Product Liability Act ("Produkthaftungsgesetz"), in case of intent, gross negligence, or injury of life, body or health, guarantee for the quality of a product, fraudulent concealment of a deficiency or breach of a condition which goes to the root of the contract ("wesentliche Vertragspflichten"). The damages for a breach of a substantial contractual obligation are, however, limited to the foreseeable damage, typical for the type of contract, except in the event of intent or gross negligence or injury to life, body or health. The above provisions do not imply a change of the burden of proof to your detriment.

Any form of duplication or distribution of these Application Examples or excerpts hereof is prohibited without the expressed consent of Siemens Industry Sector.

### Preface

#### Purpose of the documentation

This documentation explains the structure of the data of the system and station diagnosis in the two data blocks in the diagnostic package PNIODiag.

It is possible to read out statuses of the system as in the "System Overview" screen and also statuses of the station as in the "Station Overview" screen and to process them in the application program.

With this documentation, the user can use the system and station statuses, the diagnosis package PNIODiag determines in his own program. Please note that the included HMI should be used nevertheless.

No further symbol information will be published.

#### Applicability

This documentation refers to version 1.82 of the diagnosis package PNIODiag. It remains applicable for the module version <16kB without any modification, too

### **Table of contents**

| Warranty and liability 4 |                   |                                                                                                    |                        |  |
|--------------------------|-------------------|----------------------------------------------------------------------------------------------------|------------------------|--|
| Prefa                    | Preface           |                                                                                                    |                        |  |
| 1                        | Structur          | e of the Diagnostic Package PNIO                                                                                                    | 7                      |  |
| 2                        | Function          | n Block FB126                                                                                                    | 8                      |  |
|                          | 2.1               | Field of application<br>SIMATIC S7-300 controller<br>SIMATIC S7-400 controllers<br>SIMATIC S7-400 communication processors<br>SIMATIC PC-based Controller<br>SIMATIC HMI control units | 8<br>9<br>. 10<br>. 10 |  |
| 3                        | System            | Status Information in the Instance DB of FB126                                                                                                    | . 12                   |  |
| 4                        | Station \$        | Status Information in the Data Block DB200 (Global DB)                                                                                                    | . 14                   |  |
|                          | 4.1<br>4.2<br>4.3 | Example of the structure of the DB200<br>Coding of the statuses of a node<br>Example for calculating the address                                                                       | . 16                   |  |
| 5                        | History.          |                                                                                                    | . 19                   |  |

### **1** Structure of the Diagnostic Package PNIO

The diagnostic package consists of the STEP 7 library "PNIODiag" and the visualization projects for WinCC and WinCC flexible. In addition to the organization blocks (OBs), the STEP 7 library contains function blocks (FBs) and the data blocks (DBs) that contain the diagnostic data during correct operation.

There are two data blocks relevant for the FB126 process. The instance data block of the FB126 called DB126 by default, contains mainly control data for the function block and status information about the configured systems. The data block DB200 contains status information about the configured stations from address 0 onwards.

The numbers of the two data blocks can be freely assigned. This is also described in the Online Help included in the diagnostic package PNIODiag. This document will not deal with in more detail. If you have changed the DB numbers, you must take over the information with the DB numbers that have been adapted respectively.

### 2 Function Block FB126

The function block FB126 is available in two variants:

- S7 block for CPUs with a storage capacity for S7 blocks of > 16 kbyte.
- S7 block for CPUs with a storage capacity for S7 blocks of <= 16 kbyte.

#### 2.1 Field of application

The function block FB126 can be used for the following devices with integrated and external PROFIBUS DP and PROFINET IO interfaces:

#### SIMATIC S7-300 controller

Table 2-1 shows for which S7-300 CPUs with storage capacities for S7 blocks <= 6 kbyte the FB126 can be used.

| CPU                              | Order number       | From firmware version |
|----------------------------------|--------------------|-----------------------|
| CPU313C-2 DP                     | 6ES7313-6CF03-0AB0 | V2.6                  |
| CPU314C-2 DP                     | 6ES7314-6CG03-0AB0 | V2.6                  |
| CPU315-2 DP                      | 6ES7315-2AG10-0AB0 | V2.6                  |
| CPU315F-2 DP                     | 6ES7315-6FF01-0AB0 | V2.6.6                |
| CPU315-2 PN/DP                   | 6ES7315-2EH13-0AB0 | V2.5                  |
| CPU315F-2 PN/DP                  | 6ES7315-2FH13-0AB0 | V2.5                  |
| CPU317-2 DP                      | 6ES7317-2AJ10-0AB0 | V2.6                  |
| CPU317F-2 DP                     | 6ES7317-6FF03-0AB0 | V2.6                  |
| IM151-7 CPU <sup>1)</sup>        | 6ES7151-7AA20-0AB0 | V2.6                  |
| IM151-8 PN/DP CPU <sup>1)</sup>  | 6ES7151-8AB00-0AB0 | V2.7                  |
| IM151-8F PN/DP CPU <sup>1)</sup> | 6ES7151-8FB00-0AB0 | V2.7                  |
| IM154-8 PN/DP CPU                | 6ES7154-8AB00-0AB0 | V2.5                  |

Table 2-1 S7-300 CPUs with storage capacities for S7 blocks <= 16 kByte

<sup>1)</sup> The FB126 also supports using the DP master module (6ES7138-4HA00-0AB0) on ET 200S CPU.

Table 2-2 shows for which S7-300 CPUs with storage capacities for S7 blocks > 16 kbyte the FB126 can be used.

| Table 2-2 S7-300 CPUs with storage capacities for S7 blocks > 16 kByte |
|------------------------------------------------------------------------|
|------------------------------------------------------------------------|

| CPU             | Order number       | From firmware version |
|-----------------|--------------------|-----------------------|
| CPU313C-2 DP    | 6ES7313-6CG04-0AB0 | V3.3                  |
| CPU314C-2 DP    | 6ES7314-6CH04-0AB0 | V3.3                  |
| CPU314C-2 PN/DP | 6ES7314-6EH04-0AB0 | V3.3                  |
| CPU315-2 DP     | 6ES7315-2AH14-0AB0 | V3.0                  |
| CPU315F-2 DP    | 6ES7315-6FF04-0AB0 | V3.0                  |
| CPU315-2 DP/PN  | 6ES7315-2EH14-0AB0 | V3.1                  |
| CPU315F-2 PN/DP | 6ES7315-2FJ14-0AB0 | V3.1                  |

| CPU                              | Order number       | From firmware version |
|----------------------------------|--------------------|-----------------------|
| CPU317-2 DP                      | 6ES7317-2AK14-0AB0 | V3.3                  |
| CPU317F-2 DP                     | 6ES7317-6FF04-0AB0 | V3.3                  |
| CPU317-2 PN/DP                   | 6ES7317-2EK13-0AB0 | V2.5                  |
| CPU317-2 PN/DP                   | 6ES7317-2EK14-0AB0 | V3.1                  |
| CPU317F-2 PN/DP                  | 6ES7317-2FK13-0AB0 | V3.5                  |
| CPU317F-2 PN/DP                  | 6ES7317-2FK14-0AB0 | V3.2                  |
| CPU319-3 PN/DP                   | 6ES7318-3EL00-0AB0 | V2.5                  |
| CPU319-3 PN/DP                   | 6ES7318-3EL01-0AB0 | V3.2                  |
| CPU319F-3 PN/DP                  | 6ES7318-3FL00-0AB0 | V2.5                  |
| CPU319F-3 PN/DP                  | 6ES7318-3FL01-0AB0 | V3.2                  |
| IM151-8 PN/DP CPU <sup>1)</sup>  | 6ES7151-8AB01-0AB0 | V3.2                  |
| IM151-8F PN/DP CPU <sup>1)</sup> | 6ES7151-8FB01-0AB0 | V3.2                  |
| IM154-8 PN/DP CPU                | 6ES7154-8AB01-0AB0 | V3.2                  |
| IM154-8F PN/DP CPU               | 6ES7154-8FB01-0AB0 | V3.2                  |
| CPU315T-2 DP                     | 6ES7315-6TH13-0AB0 | V2.6                  |
| CPU317T-2 DP                     | 6ES7317-6TK13-0AB0 | V2.6                  |
| CPU317TF-2 DP                    | 6ES7317-6TF14-0AB0 | V2.7                  |

<sup>1)</sup> The FB126 also supports using the DP master module (6ES7138-4HA00-0AB0) on ET 200S CPU.

**Note** In the technology CPUs only the MPI/DP interface X1 is supported.

#### SIMATIC S7-400 controllers

Table 2-3 shows for which S7-400 CPUs the FB126 can be used.

#### Table 2-3 S7-400 CPUs

| CPU             | Order number       | From firmware version |
|-----------------|--------------------|-----------------------|
| CPU412-2 DP     | 6ES7412-2XJ05-0AB0 | V5.1.1                |
| CPU412-2 PN     | 6ES7412-2EK06-0AB0 | V6.0                  |
| CPU414-2 DP     | 6ES7414-2XG04-0AB0 | V4.1.1                |
| CPU414-2 DP     | 6ES7414-2XK05-0AB0 | V5.1.1                |
| CPU414-3 PN/DP  | 6ES7414-3EM05-0AB0 | V5.0                  |
| CPU414-3 PN/DP  | 6ES7414-3EM06-0AB0 | V6.0                  |
| CPU414F-3 PN/DP | 6ES7414-3FM06-0AB0 | V6.0                  |
| CPU416-2 DP     | 6ES7416-2XK04-0AB0 | V4.1.1                |
| CPU416-2 DP     | 6ES7416-2XN05-0AB0 | V5.1.1                |
| CPU416F-2 DP    | 6ES7416-2FN05-0AB0 | V5.2                  |
| CPU416-3 DP     | 6ES7416-3XL04-0AB0 | V4.1.1                |
| CPU416-3 DP     | 6ES7416-3XR05-0AB0 | V5.1.1                |
| CPU416-3 PN/DP  | 6ES7416-3ER05-0AB0 | V5.0                  |

| CPU             | Order number       | From firmware version |
|-----------------|--------------------|-----------------------|
| CPU416-3 PN/DP  | 6ES7416-3ES06-0AB0 | V6.0                  |
| CPU416F-3 PN/DP | 6ES7416-3FR05-0AB0 | V5.0                  |
| CPU416F-3 PN/DP | 6ES7416-3FS06-0AB0 | V6.0                  |

#### SIMATIC S7-400 communication processors

Table 2-4 shows for which SIMATIC S7-400 CPUs the FB126 can be used.

Table 2-4 Communication processors SIMATIC S7-400

| СР               | Order number       | From firmware version |
|------------------|--------------------|-----------------------|
| CP443-1          | 6GK7443-1EX20-0XE0 | V1.0.24               |
| CP443-1 Advanced | 6GK7443-1EX41-0XE0 | V1.0.26               |
| CP443-1 Advanced | 6GK7443-1GX20-0XE0 | V2.0.49               |
| CP443-5 Extended | 6GK7443-5DX04-0XE0 | V6.0                  |

#### SIMATIC PC-based Controller

Table 2-5 shows for which SIMATIC PC-based controller the FB126 can be used.

Table 2-5 SIMATIC PC-based controller

| SIMATIC PC-based controller | Order number       |
|-----------------------------|--------------------|
| WinAC RTX 2008              | 6ES7671-0RC06-0YA0 |
| WinAC RTX 2009              | 6ES7671-0RC07-0YA0 |
| WinAC RTX F 2009            | 6ES7671-1RC07-0YA0 |
| WinAC RTX 2010              | 6ES7671-0RC08-0YA0 |
| WinAC RTX F 2010            | 6ES7671-1RC08-0YA0 |

#### **SIMATIC HMI control units**

The visualization for WinCC flexible was made with the SIMATIC HMI control unit MP 377 Touch 15".

On the following SIMATIC HMI control unit, the visualization can also be used without any changes:

- MP 270 B
- MP 277
- MP 370
- MP 377
- PC Runtime
- **Note** If you want to use the visualization on other SIMATIC HMI control units, you would have to check the possibilities on a case-by-case basis. For example, reworking the visualization may become necessary due to a different screen resolution.

### 3

# System Status Information in the Instance DB of FB126

In the Instance Data Block (DB126) of the FB126, a space of 48 words (96 bytes) is reserved for the storage of the statuses of the individual systems. For every system one word has been reserved. The first 32 words contain the statuses of the PROFIBUS DP master systems. The remaining 16 words contain the statuses of the PROFIBUS IO systems.

Table 3-1 gives an overview of the memory area.

| Instance Data Block (DB126) |                        |  |
|-----------------------------|------------------------|--|
| Address                     | Description            |  |
| Word 1578                   | DP master system 1     |  |
| Word 1580                   | DP master system 2     |  |
| Word 1582                   | DP master system 3     |  |
|                             |                        |  |
| Word 1640                   | DP master system 32    |  |
| Word 1642                   | PROFINET IO system 100 |  |
| Word 1644                   | PROFINET IO system 101 |  |
| Word 1646                   | PROFINET IO system 102 |  |
|                             |                        |  |
| Word 1672                   | PROFINET IO system 115 |  |

Table 3-1 Memory area of the system statues in the Instance Data Block (DB126)

Table 3-2 describes the meaning of the individual bits.

| Bit number  | Meaning               |
|-------------|-----------------------|
| Bit 0       | ОК                    |
| Bit 1       | Maintenance           |
| Bit 2       | Faulty                |
| Bit 3       | Failed                |
| Bit 4       | Reserved              |
| Bit 5       | Reserved              |
| Bit 6       | was under maintenance |
| Bit 7       | was faulty            |
| Bit 8       | had failed            |
| Bit 9 to 15 | reserved              |

Table 3-3 shows the coding of the system statuses, i.e. which bits are assigned to the various system statuses.

| System status   | Value |     | Button colors     |                   | Description            |
|-----------------|-------|-----|-------------------|-------------------|------------------------|
|                 | Hex   | Dec | Front             | Back              |                        |
| Not configured  | 0000  | 0   | Not visible       |                   | Bit 0 to 15 = 0        |
| ОК              | 0001  | 1   | Green             | Green             | Bit 0 = 1              |
| Was Maintenance | 0041  | 65  | Green             | Orange            | Bit 0 = 1<br>Bit 6 = 1 |
| Maintenance     | 0042  | 66  | Orange            | Orange            | Bit 1 = 1<br>Bit 6 = 1 |
| Was Faulty      | 0081  | 129 | Green             | Yellow            | Bit 0 = 1<br>Bit 7 = 1 |
| Faulty          | 0084  | 132 | Yellow            | Yellow            | Bit 2 = 1<br>Bit 7 = 1 |
| Was Failed      | 0101  | 257 | Green             | Red               | Bit 0 = 1<br>Bit 8 = 1 |
| Failed          | 0108  | 264 | Red<br>(flashing) | Red<br>(flashing) | Bit 3 = 1<br>Bit 8 = 1 |

Table 3-3 Coding of the system statuses

For a query of the status of the PROFINET IO system 104 for example, the data word from address 1650 in the Instance Data block (DB126) must be read and evaluated in accordance with Table 3-3.

4

### Station Status Information in the Data Block DB200 (Global DB)

The data block DB200 contains status information about the stations of the configured systems from address 0 onwards. The configured systems are filed in the DB in ascending order from address 0 onwards. If there are both, PROFIBUS DP master systems, and PROFINET IO systems, the PROFIBUS DP master systems are filed first.

For each DP slave or for each IO device, there is a storage are with the Word format. In this word, the status of the DP slave ort he IO device is coded. The possible statuses of a device will be described in chapter 4.2.

The maximum number of nodes is 256, therefore 256 words (512 bytes) are reserved for every configured system. This is a fixed setting, which is also applicable for PROFIBUS.

The following calculation rule is for the determination of the address of the status word for a DP slave or for an IO device.

Address [Byte] = (system number-1) \* 256 \* 2Byte + (station number-1) \* 2Byte

The system number refers to the number of configured systems. An example is available in chapter 4.1.

#### 4.1 Example of the structure of the DB200

5 systems have been configured, which makes a total of 2560 bytes or 1280 words (5\*256 words). The first system begins with the first node at the address 0. The last node in the first system with the number 256 begins at the address 510. The second system begins at the address 512, the third system at the address 1024, etc. Table 4-1 shows the structure of the DB200.

| DB200     |                       |  |  |  |
|-----------|-----------------------|--|--|--|
| Address   | Description           |  |  |  |
| Word 0    | System 1: Station 1   |  |  |  |
| Word 2    | System 1: Station 2   |  |  |  |
| Word 3    | System 1: Station 3   |  |  |  |
|           |                       |  |  |  |
| Word 510  | System 1: Station 256 |  |  |  |
| Word 512  | System 2: Station 1   |  |  |  |
|           |                       |  |  |  |
| Word 1022 | System 2: Station 256 |  |  |  |
| Word 1024 | System 3: Station 1   |  |  |  |
|           |                       |  |  |  |
| Word 1534 | System 3: Station 256 |  |  |  |
| Word 1536 | System 4: Station 1   |  |  |  |
|           |                       |  |  |  |
| Word 2046 | System 4: Station 256 |  |  |  |
| Word 2048 | System 5: Station 1   |  |  |  |
|           |                       |  |  |  |
| Word 2558 | System 5: Station 256 |  |  |  |

Table 4-1 Structure of the data block DB200

#### 4.2 Coding of the statuses of a node

Every station of a system is represented by a word in the data block DB200. The word contains a hexadecimal number describing the status of the station. By means of this value, a clear overview is created in the visualization (HMI). In the application program, you can react if an error occurs.

In the visualization in the "Station Overview" screen, the stations are represented as buttons. The background color of the buttons is distributed into "Button Center" and "Button Edge". Therefore, the user can see at a glance at the station overview, whether there have been changes in the status of a station.

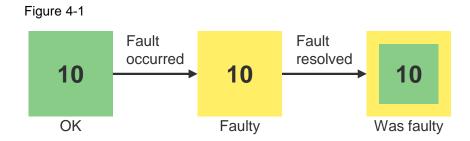

Table 4-2 describes the meaning of the individual bits.

| Bit number   | Meaning               |
|--------------|-----------------------|
| Bit 0        | ОК                    |
| Bit 1        | Maintenance           |
| Bit 2        | Faulty                |
| Bit 3        | Failed                |
| Bit 4        | Was deactivated       |
| Bit 5        | DPV1                  |
| Bit 6        | was under maintenance |
| Bit 7        | was faulty            |
| Bit 8        | had failed            |
| Bit 9        | deactivated           |
| Bit 10 to 15 | reserved              |

Table 4-3 shows the coding of the different statuses and contains the corresponding assignments of the display and the hexadecimal values.

Table 4-3 Coding of the system statuses

| State                           | Value | Button colors |        | Description                         |
|---------------------------------|-------|---------------|--------|-------------------------------------|
|                                 | Hex   | Center        | Edge   |                                     |
| Not configured                  | 0000  |               |        | Bit 0 to 15 = 0                     |
| OK (DP/PN)                      | 0001  | Green         | Green  | Bit 0 = 1                           |
| OK (DPV1)                       | 0021  | Green         | Green  | Bit 1 = 1<br>Bit 5 = 1              |
| Was under maintenance           | 0041  | Green         | Orange | Bit 0 = 1<br>Bit 6 = 1              |
| Was under<br>maintenance (DPV1) | 0061  | Green         | Orange | Bit 0 = 1<br>Bit 5 and 6 = 1        |
| Maintenance                     | 0042  | Orange        | Orange | Bit 1 = 1<br>Bit 6 = 1              |
| Maintenance (DPV1)              | 0062  | Orange        | Orange | Bit 1 = 1<br>Bit 5 and 6 = 1        |
| Was faulty                      | 0081  | Green         | Yellow | Bit 0 = 1<br>Bit 7 = 1              |
| Was faulty (DPV1)               | 00A1  | Green         | Yellow | Bit 0 = 1<br>Bit 5 = 1<br>Bit 7 = 1 |
| Faulty                          | 0084  | Yellow        | Yellow | Bit 2 = 1<br>Bit 7 = 1              |
| Faulty (DPV1)                   | 00A4  | Yellow        | Yellow | Bit 2 = 1<br>Bit 5 = 1<br>Bit 7 = 1 |

| State                  | Value | Button colors     |                   | Description                         |
|------------------------|-------|-------------------|-------------------|-------------------------------------|
|                        | Hex   | Center            | Edge              |                                     |
| Had failed             | 0101  | Green             | Red               | Bit 0 = 1<br>Bit 8 = 1              |
| Had failed (DPV1)      | 0121  | Green             | Red               | Bit 0 = 1<br>Bit 5 = 1<br>Bit 8 = 1 |
| Failed                 | 0108  | Red<br>(flashing) | Red<br>(flashing) | Bit 3 = 1<br>Bit 8 = 1              |
| Failed (DPV1)          | 0128  | Red<br>(flashing) | Red<br>(flashing) | Bit 3 = 1<br>Bit 5 = 1<br>Bit 8 = 1 |
| Was deactivated        | 0011  | Green             | Blue              | Bit 0 = 1<br>Bit 4 = 1              |
| Was deactivated (DPV1) | 0031  | Green             | Blue              | Bit 0 = 1<br>Bit 4 and 5 = 1        |
| Deactivated            | 0210  | Blue              | Blue              | Bit 4 = 1<br>Bit 9 = 1              |
| Deactivated (DPV1)     | 0231  | Blue              | Blue              | Bit 4 and 5 = 1<br>Bit 9 = 1        |

#### 4.3 Example for calculating the address

#### Setting

There are three PROFIBUS DP master systems and two PROFINET IO systems. The PROFIBUS DP master systems have the numbers 2, 5 and 12. The PROFINET IO systems have the numbers 102 and 107. So there are 5 systems altogether.

In the DB, the PROFIBUS DP master systems are filed from address 0 onwards, beginning with the lowest number. Then follow the PROFINET IO systems, beginning with the lowest number.

#### Example of an address calculation for PROFINET IO

We are looking for the status of the device with the number 12 in the PROFINET IO system 107. According to the given order, the system number in this case is 5. The station number is the same as the device number in the hardware configuration. Using the calculation rule explained above, the address DB200.DBB2070 results as follows.

Address [Byte] = (5-1) \* 256 \* 2Byte + (12-1) \* 2Byte = 2070 Byte

#### Example of an address calculation for PROFIBUS

We are looking for the status of the DP slave with the PROFIBUS address 88 in the DP master system 12. According to the given order, the system number in this case is 3. The station number is the same as the PROFIBUS address in the hardware configuration. Using the calculation rule explained above, the address DB200.DBB1198 results as follows:

Address [Byte] = (3-1) \* 256 \* 2Byte + (88-1) \* 2Byte = 1198 Byte

### 5 History

Table 5-1

| Version | Date       | Change                                                                                             |
|---------|------------|----------------------------------------------------------------------------------------------------|
| V1.0    | 02.02.2012 | First issue                                                                                        |
| V1.1    | 13.03.2012 | Extension in chapter 2.1 "Field of application", that the DP master module of ET 200S is supported |